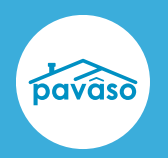

## **Enhancements**

## **1. Download RON ID Images**

ID images captured during the validation process during a RON signing can now be downloaded from the platform. ID images can be downloaded from the ID Validation screen or Post-Closing screen. IDs can be downloaded in PNG, JPG, BITMAP, TIFF, or PDF format.

To utilize this feature, your company must have the retain ID images setting enabled as well as the new setting allowing Notaries to download ID images. Only Company and Primary Administrators have access to these settings. If you have questions about these settings, contact your Implementation Lead or [implementation@pavaso.com.](mailto:implementation@pavaso.com)

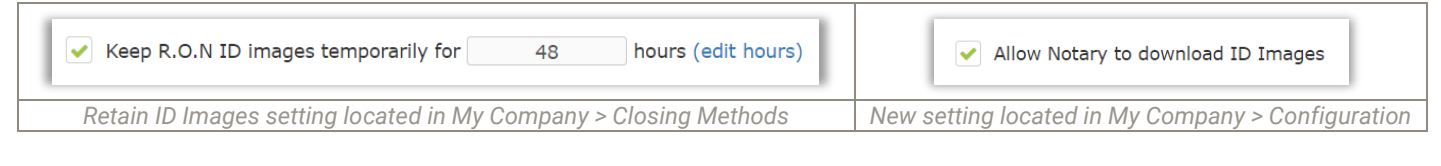

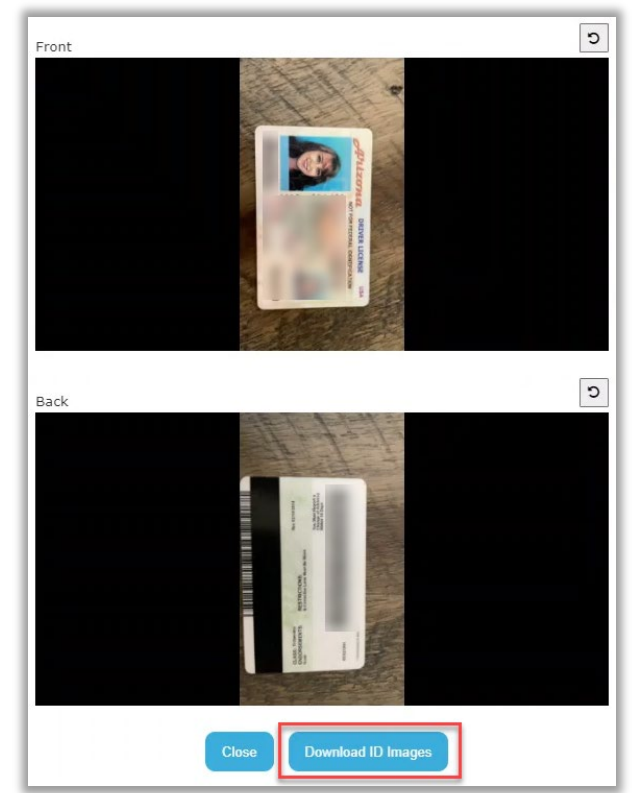

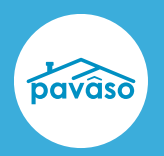

## Pavaso Support

Business Hours: Visit our [Contact](https://pavaso.com/contact/) page and [Holiday Schedule](https://pavaso.com/holiday-schedule/) Email: support@pavaso.com Phone/ Closing Hotline: (866) 288-7051 [Visit our 24/7 Online Help Library](https://pavaso.com/training/support-center/)

Pavaso, Inc. All rights reserved. This document, its content, and its materials, in any form or media, is proprietary and shall be considered the sole property of Pavaso. It may not be copied, distributed, or reproduced in whole or in part, nor transmitted to any third party without Pavaso's prior written consent. Pavaso makes no express or implied warranty respecting the information presented and assumes no responsibility for errors or omissions.